# **Follett** Aspen<sup>™</sup> Instructional Management System

# **Aspen IMS for Teachers Training Plan**

# **Description:**

The Aspen IMS lesson plans empower you to get teachers in your district up and running with Aspen IMS using a simple 'plan, apply, and assess' methodology. Learning Aspen IMS is easy with lesson plan modules. Each of them includes planning questions, step-by-step instructions (Quick Reference Guides), assessment exercises, and an assessment checklist.

You can access the lesson plans from the Videos link on Aspen's Help menu, or by scanning the QR code at right using your mobile device.

#### **Who Should Take This?**

Teachers

#### **Modules:**

- 1. Finding Your Way Around Aspen IMS
- 2. Getting Started with Aspen IMS
- 3. Curriculum Maps for Your Classes
- 4. Using Digital Content in Your Classroom
- 5. Online Quizzes
- 6. Groups and Pages

### **Learning Objectives:**

- • Navigate views, tabs, and side-tabs
- Use CTRL  $+$  F, the record navigation bar, and page controls
- • Use the Mass Update and Modify List options
- Use the Reports menu
- • Use Quick Print and Quick Reports
- • Access and use the Help menu
- • Create classes and define their schedules
- Create rosters
- View and print an entire curriculum map, map topic (unit), or lesson plan
- Edit the start day, duration, or sequence of a map topic
- • Access resources in a curriculum map
- • Access and edit or add to exemplar lesson plans
- Add your own lesson plans to a curriculum map
- Use your Planner to view curriculum maps
- • Use the Lesson View on your Planner
- Import files to and organize My Resources
- Use the Quest tab
- • Add your Google email address to Aspen
- Grant Aspen access to Google Docs

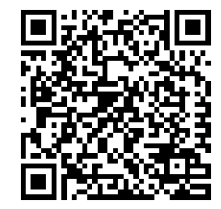

# **Aspen IMS for Teachers Training Plan**

- • Share resources with students and peers
- • Attach resources to assignments and group Pages
- • Add questions to the Question Bank
- Create an online quiz
- • Attach an online quiz to an assignment
- • Develop a Page
- • Add widgets to a Page
- • Add content to widgets
- • Add additional tabs to a Page as needed

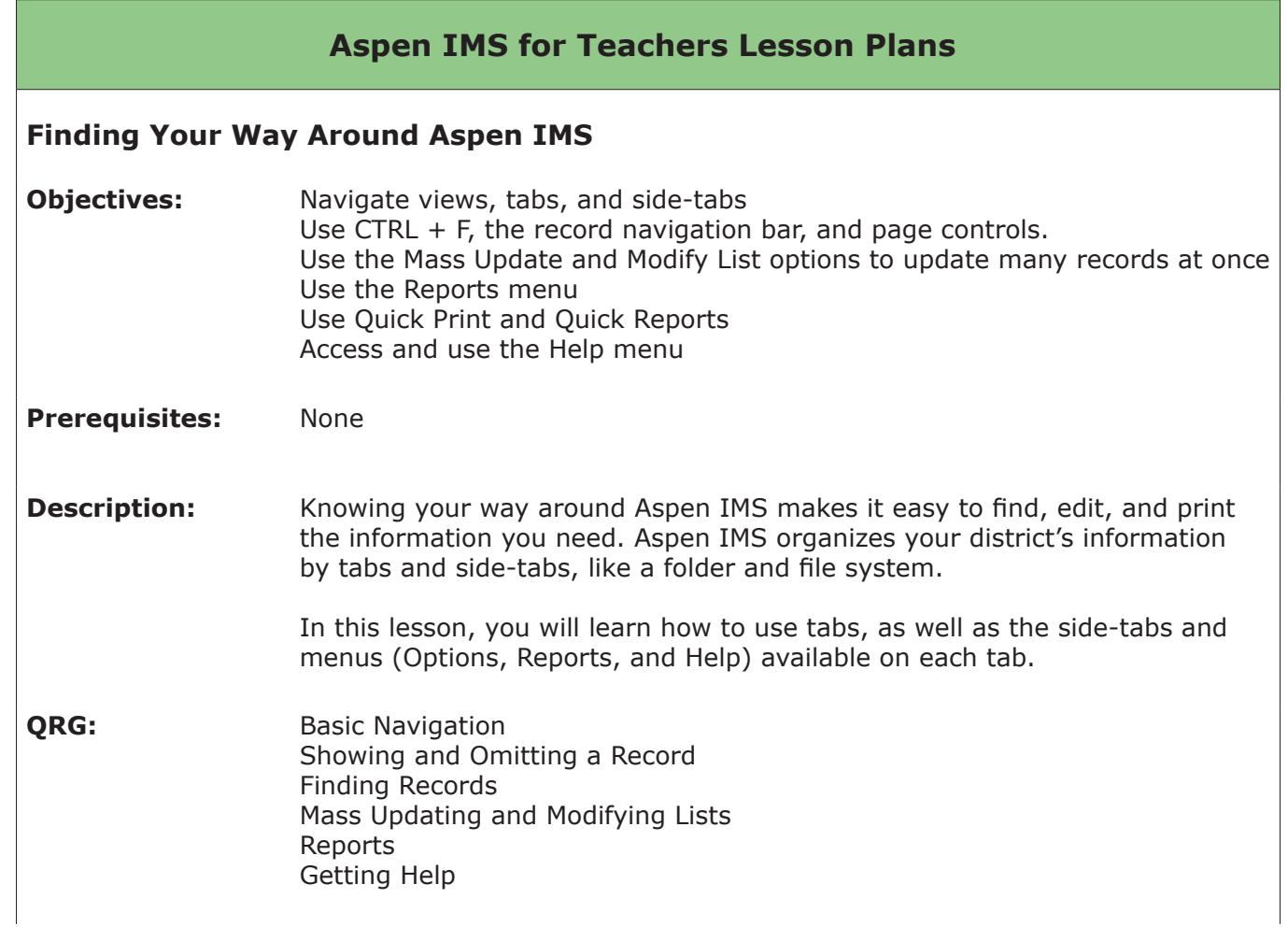

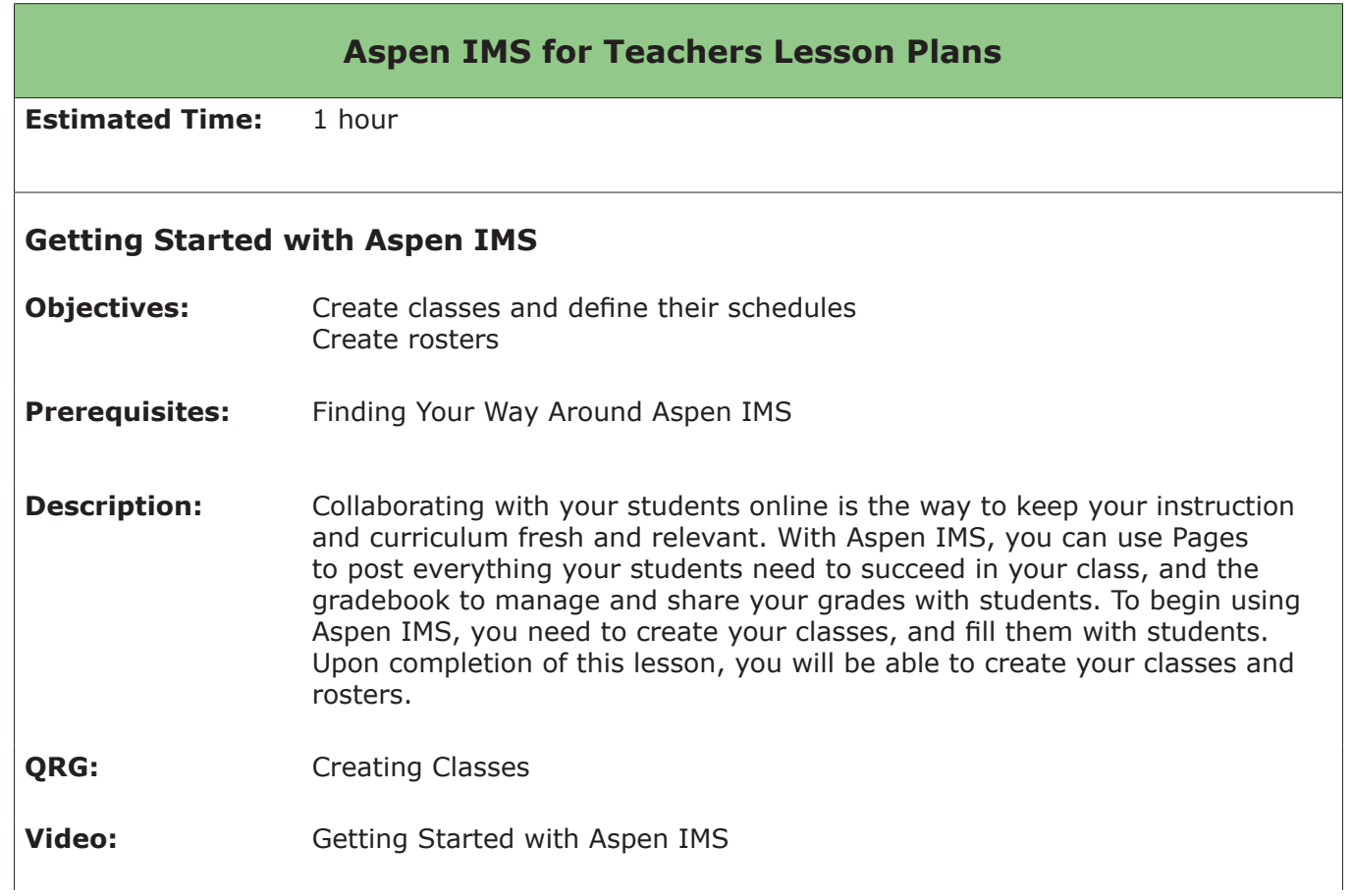

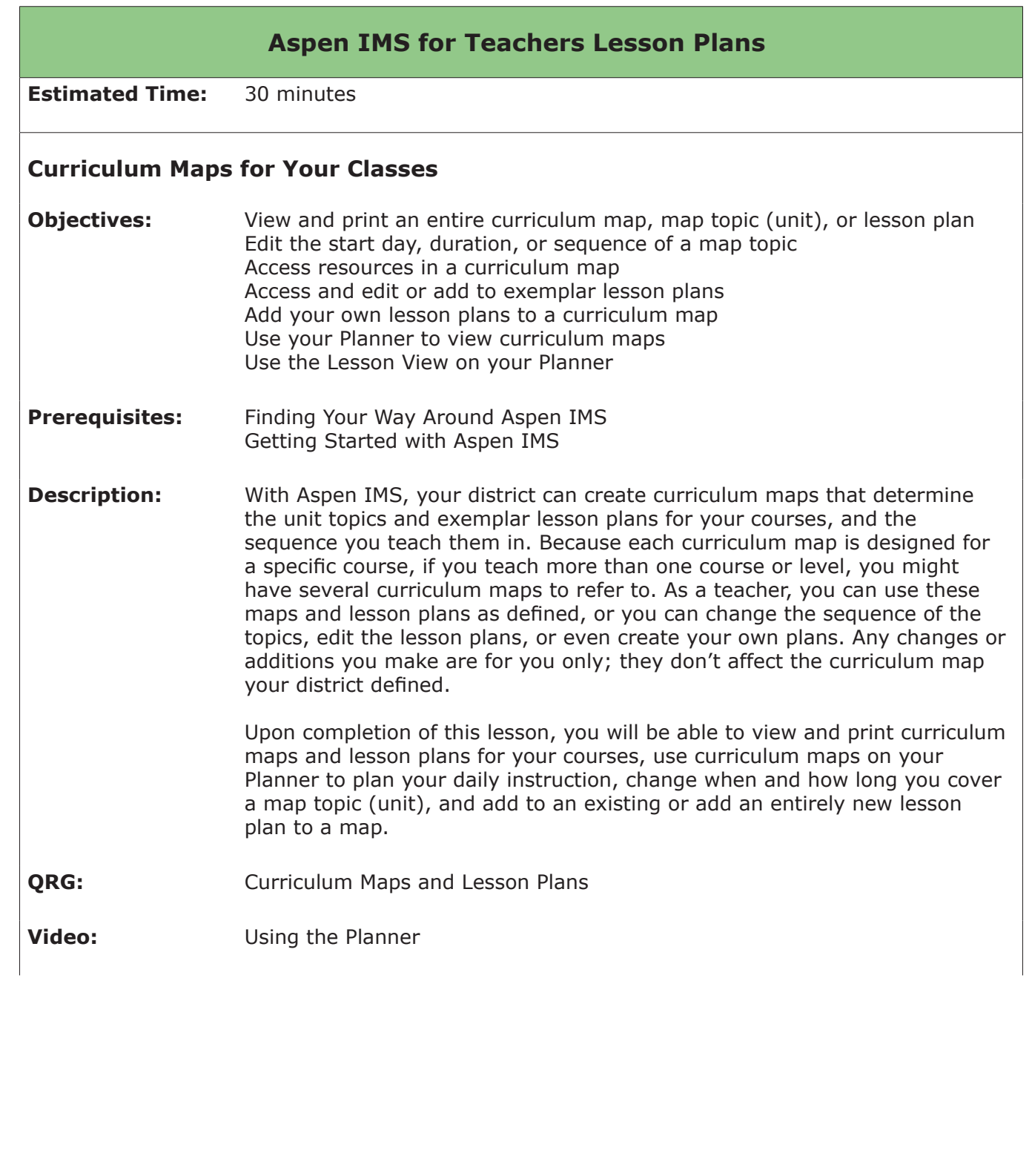

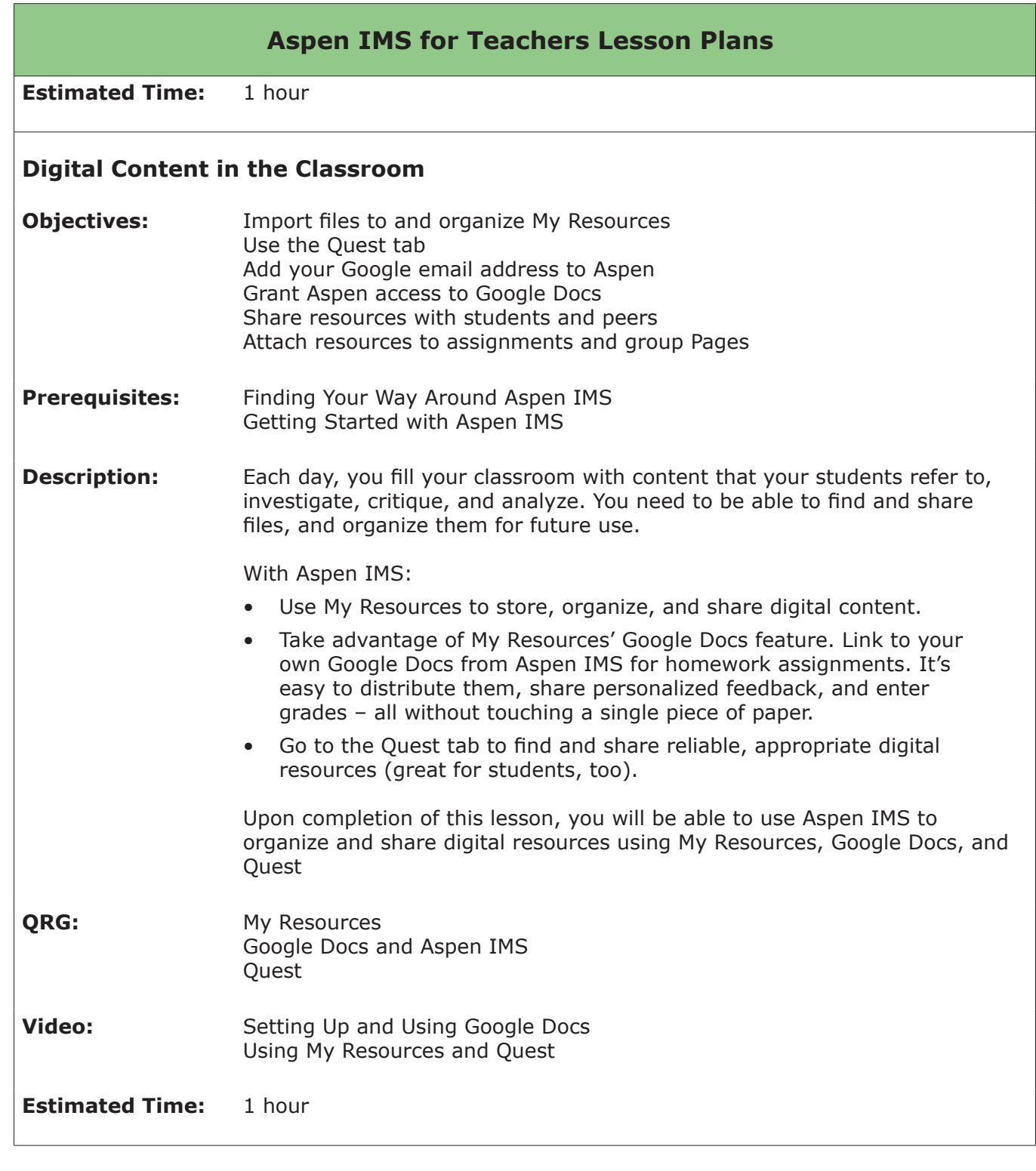

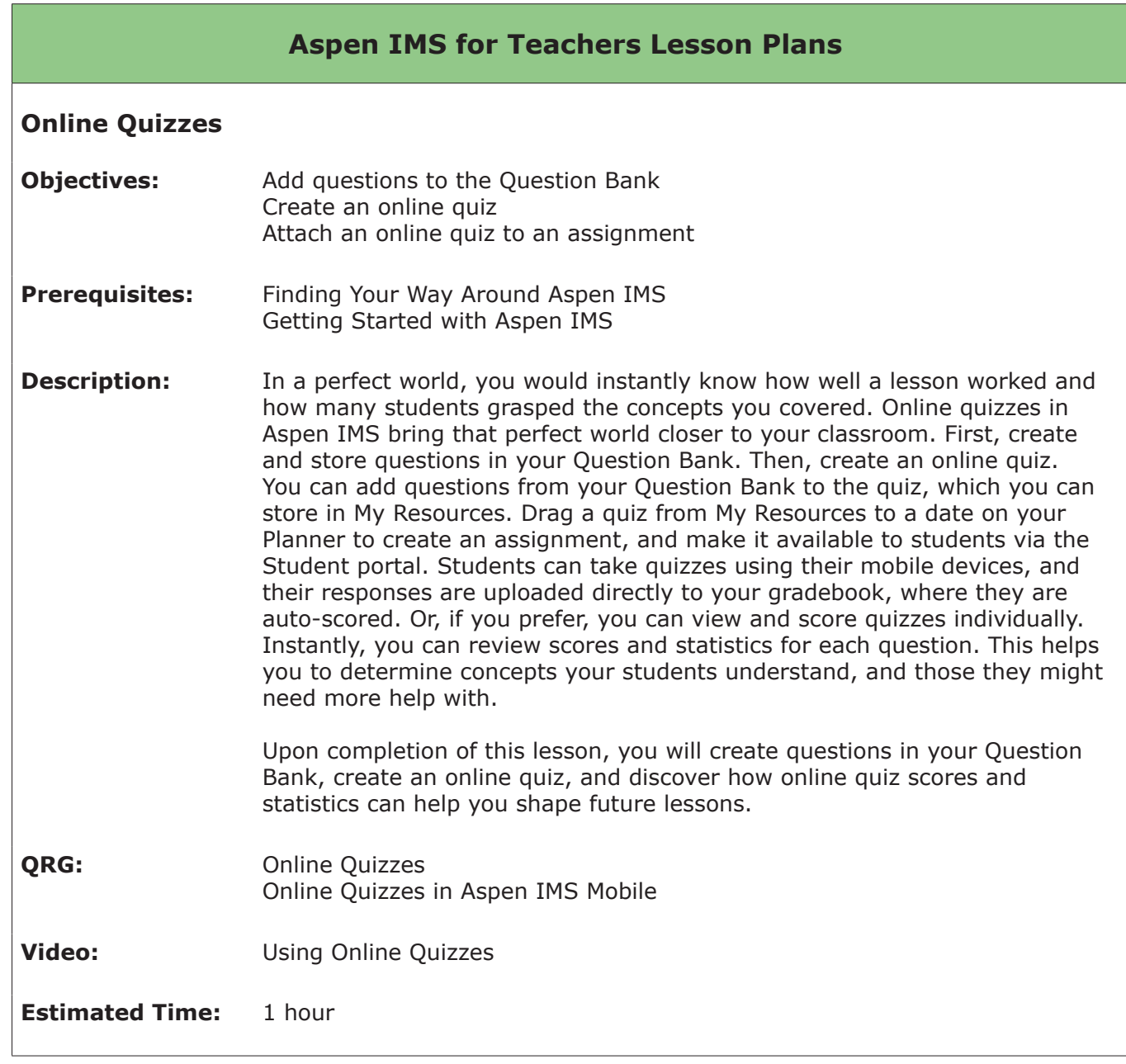

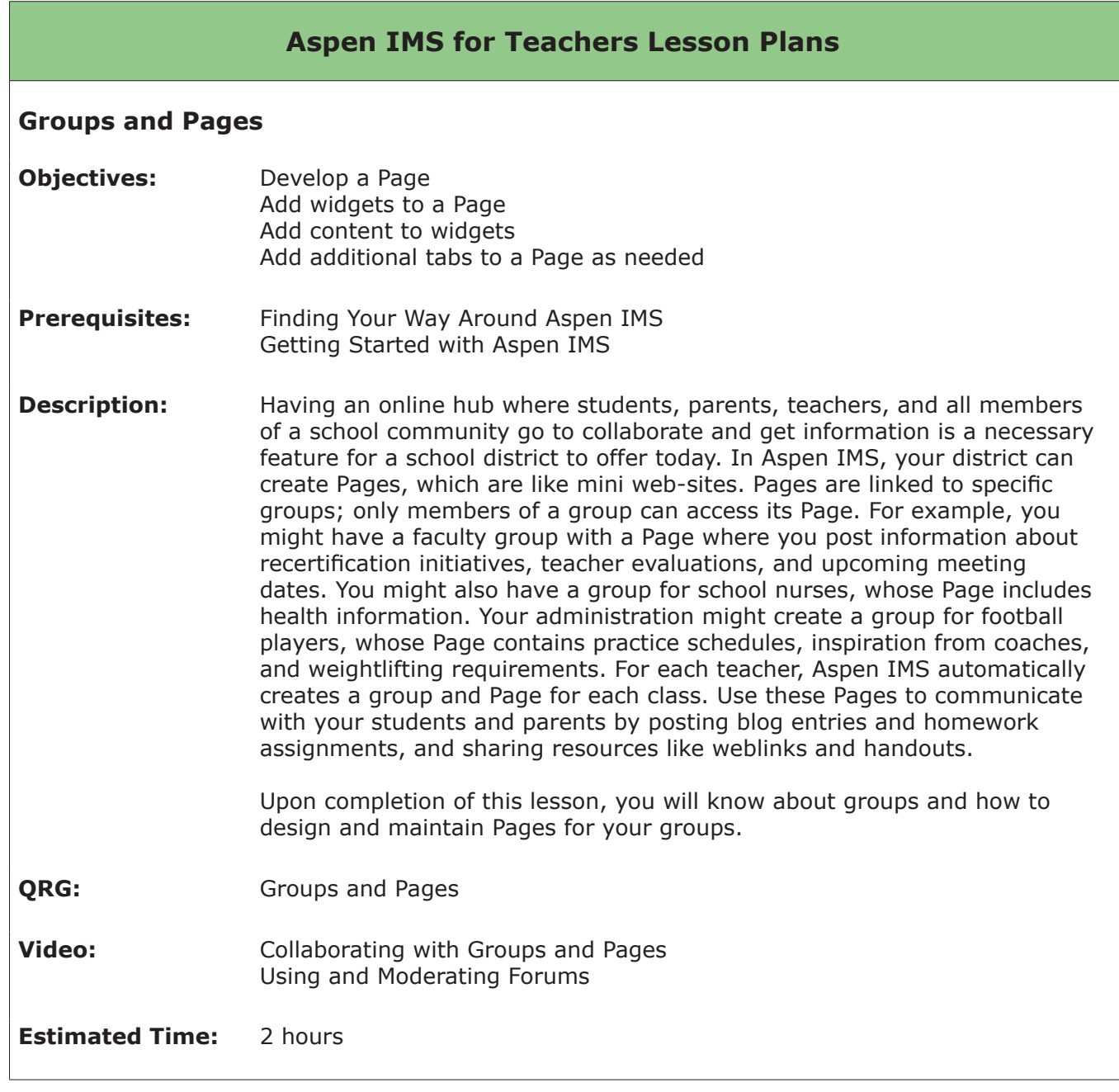